# **STAFF ANNUAL REVIEW**

Plan

Plan / Touchpoints / Evaluation

**Touchpoints** 

**Evaluation** 

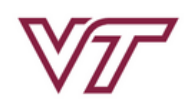

About me  $\sim$ 

**PAGEUP TALENT MANAGEMENT SYSTEM** 

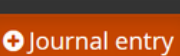

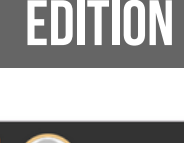

Sarah  $\vee$  **f** 

**HR**

## Process, Access, Sections

- 1. Performance Plan
- 2. Plan Approval
- 3. Touchpoints
- 4. Employee Self-Evaluation
- 5. Supervisor Evaluation of Employee
- 6. Reviewer
- 7. Supervisor/Employee Discussion
- 8. Employee Acknowledgement

1. Access by logging into PageUp Talent Management System using this URL: <https://virginiatech.pageuppeople.com/dock.aspx> or by navigating to [training.vt.edu](http://training.vt.edu/) and selecting PageUp LMS.

2. Access the performance review through either the widget as shown in Figure 1 or through the Navigation Bar: About me > Performance Reviews

 $\cup$  $\cup$ 

TIO

N

 $\cup$ 

 $\mathsf{n}\text{-}$ RO $\cup$  $\mathsf{U}$ E $\mathsf{U}$ 

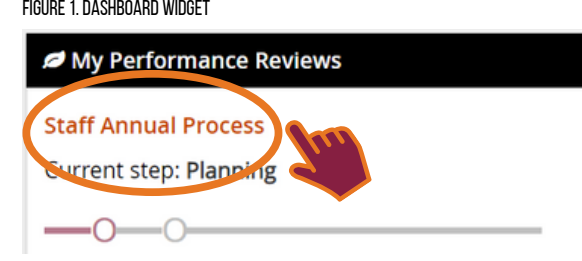

FIGURE 2. STAFF ANNUAL PERFORMANCE SECTIONS

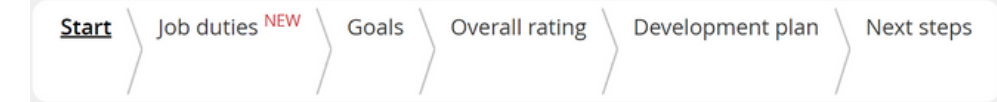

The section headers are **Start**, **Job duties**, **Goals**, **Overall rating**, **Development plan**, and **Next steps**.

 pulled from the Applicant Tracking System (ATS). These will be rated. **Goals** are added by the employee and **Start** is your first page with each part in the process. It provides a description of what to expect. **Job duties** are supervisor. **Overall rating** is available only during the Evaluation step in the process. **Development plan** pulls from the Learning Management System (LMS). **Next steps** includes the acknowledgement and the final overview during that step in the process.

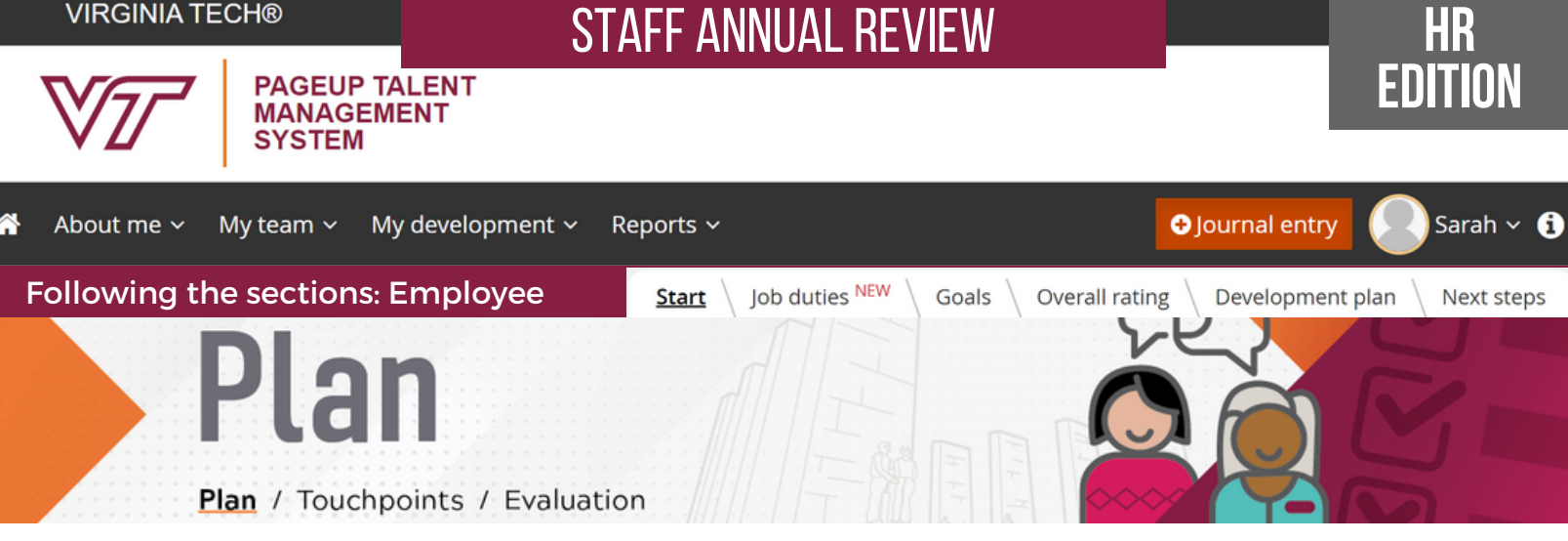

### **Welcome, [employee], to the planning stage of your performance cycle.**

What's part of a performance plan? Your performance plan should cover major areas that you are responsible for as part of your job duties in addition<br>to specific goals you are working toward, which may be tied to broader d give you and your supervisor the opportunity to have collaborative discussions that support your success and keep your performance on track. Both<br>job duties and goals are evaluated at the end of the performance process. Wh process to keep you on track with your professional growth.

For more information on goal setting, watch the video below. Additional resources are provided below.

Here is more information on developing your performance plan:

- You will see your Job Duties, which are pulled from your position description. As you review them ask yourself, are they up to date? Has your job<br>changed? How you are currently spending your time? How should you be spendin to discuss this with your supervisor.
- In the Goals section, this is where you should record goals that are specific to you for this performance cycle. Goals can tie to job duties or they may<br>be developmental or stretch assignments to facilitate career developm
- In the Development Plan section, consider what development needs will help you in your role or future roles.

After you have discussed and agreed on the performance plan with your supervisor, select Next Steps at the top of the page. Either one of you can select "go to next step," to progress to the plan approval step.

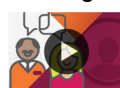

 $\mathbf{U}$ t $\blacktriangleleft$ rt

#### **Watch a video: It's Goal [Setting](https://video.vt.edu/media/Performance%20Management%20-%20It) Time - Start Here**

**Resources:**

- Writing a job [description](https://www.hr.vt.edu/hiring-employee-transactions/hire/resources/writing-a-job-description.html)
- Performance [Management](https://www.hr.vt.edu/compensation-performance-management/performance/resources.html) Resources
- Performance [Management](https://www.hr.vt.edu/compensation-performance-management/performance.html) website

Next  $\rightarrow$ 

Job duties are pulled from the position description in the PageUp Applicant Tracking System (ATS). These are the basic requirements to perform the function successfully. Review the job duties during the performance planning phase to ensure they accurately reflect the responsibilities of the position.

While the job duties below can be edited, the official position description must be updated in the ATS system, as this is the source of record for the university.<br>Supervisors should review job duties annually and make sure HR representative.

If there are additional goals, competencies, or other expectations for this performance cycle, those can be added in the next section, "Goals."

 **update in the ATS.** IMPORTANT: Do not delete job duties below. Once deleted, job duties cannot be added back or restored in the performance management system. Instead, edit the<br>content below or use comments to note differences, changes, or ad

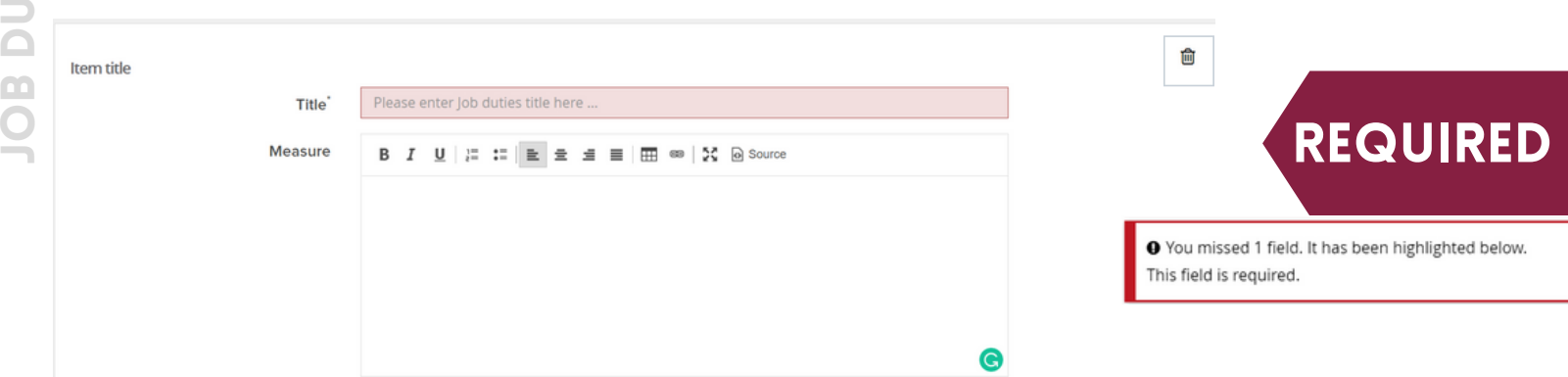

t

e $\mathbf{U}$ 

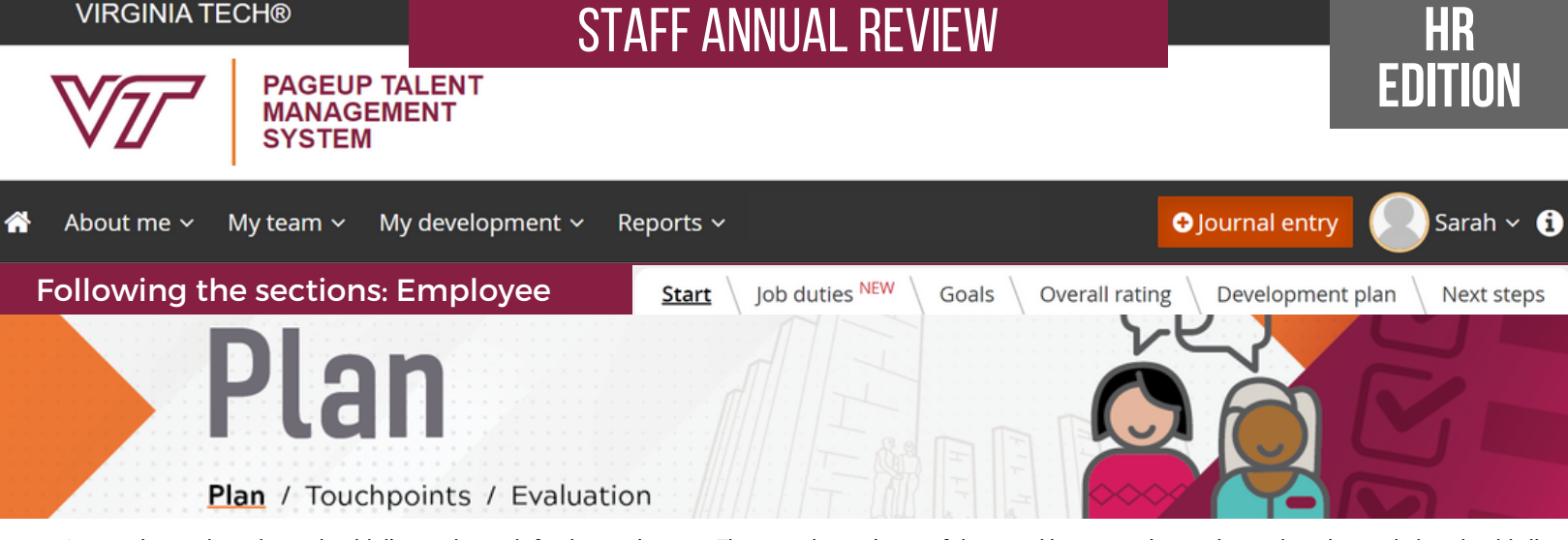

A supervisor and employee should discuss the goals for the coming year. These can be a mixture of short- and long-term, innovative, and routine goals, but should all have a clear link to organizational priorities. Goals can tie to job duties or they may be developmental or stretch assignments to facilitate career development. One<br>goal is required. One document can be uploaded in suppor

- 
- An example of a goal that ties to a job duty might be specific project details that align with project coordination responsibilities in the position description.<br>An example of a new goal might be a learning or growth assig
- perform work assignments in a defined work setting.

When setting goals, you should ensure the goals are SMART:

- **Specific**: You are clear on what is meant by the goal. Ask: What do you want to achieve and why? What are the requirements/constraints? Who is involved? **Measurable**: You know when it has been achieved and how achievement will be measured. Ask: How do you track progress and measure the outcome? How will
- you know when you have reached it? **Achievable**: The goal is within your capability with available resources. Ask: How will you accomplish the goal? Is it realistic?
- **Relevant**: The goal is reasonable, reflects departmental goals, and is results-based. Ask: Is this a worthwhile goal? What is the expected impact? Does it align with our organizational goals?
- **Timebound**: You know the deadline for the goal. Ask: When will you accomplish this goal?

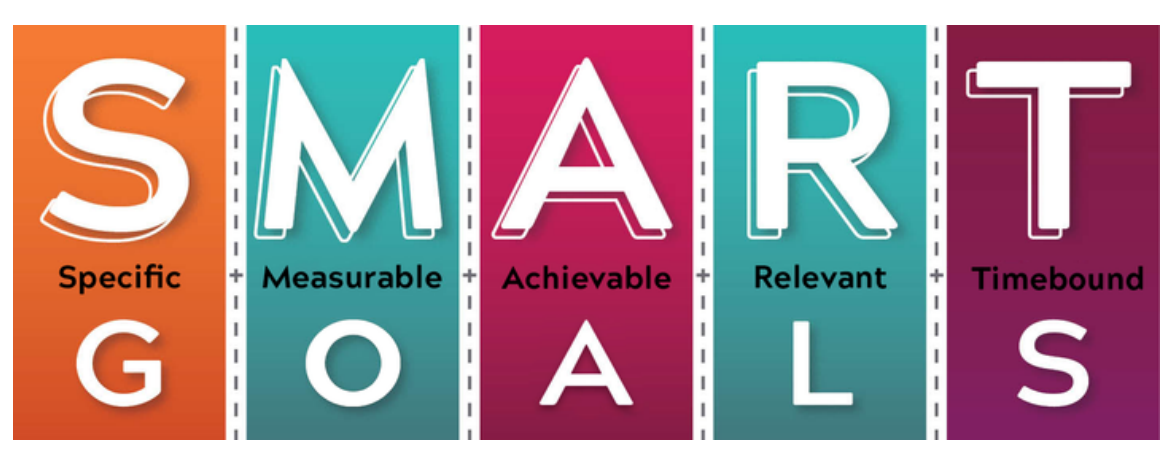

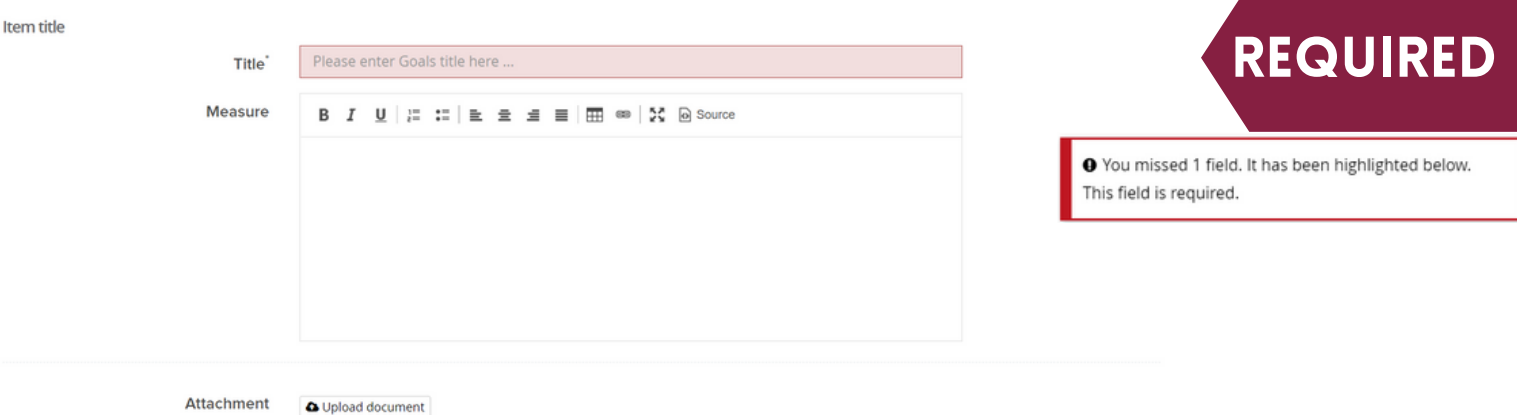

Go

a

l $\mathsf{U}$ 

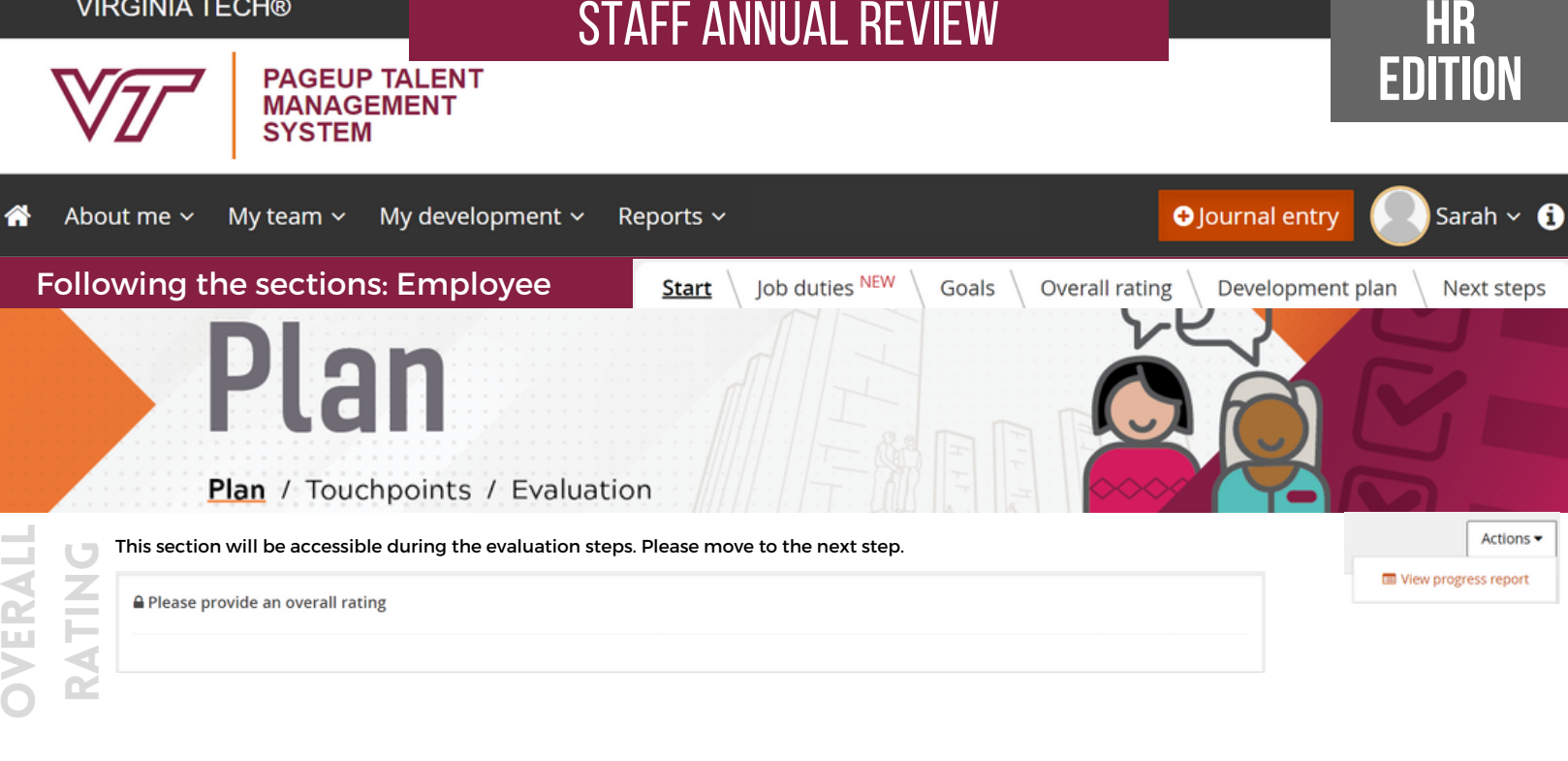

 $\triangle$  Back

Career development is an important aspect of a performance plan and the performance process provides a great opportunity to discuss the employee's professional growth opportunities, aspirations, and current successes.

When creating or updating a career development plan, make sure there are clear action steps including:

- **Objective**: What should be improved and how will it be measured?
- **Outcomes**: What do you hope to achieve with this learning experience? **Timeline**: What is the expected time frame?
- 
- **Resources**: What resources may be required?

LMS activities can be linked to performance and development goals by using the "add development activity" button. An example where this feature is helpful is<br>assigning the "Fast Track for New Supervisors" program if one of

Not all activities are included in the LMS, so an employee can <u>create an [individual](https://training.vt.edu/content/dam/training_vt_edu/training-aids/Create%20an%20Individual%20Learning%20Activity.pdf) learning activity</u>. For example, an employee may attend a conference or serve on<br>the university's Staff Senate. These activities can then

During Touchpoint conversations, employees and supervisors should review and discuss the completion or progress of each learning activity. During the annual<br>review, talk about what was accomplished during the year and plan

#### **Resources**:

 $\leftarrow$  Back

- 
- [Development](https://www.hr.vt.edu/content/dam/hr_vt_edu/talent-development/professional-development/DAP_%20Development%20Action%20Plan.pdf) Action Plan Professional [development](https://www.hr.vt.edu/content/dam/hr_vt_edu/talent-development/professional-development/Generic%20Professional%20Development%20Guide%20for%20Participants.pdf) guide for employees Professional [development](https://www.hr.vt.edu/content/dam/hr_vt_edu/talent-development/professional-development/Generic%20Coaching%20Guide%20for%20Professional%20Development.pdf) coaching guide for supervisors
- 

In progress / Upcoming Completed Pending approval

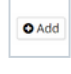

 $Next \rightarrow$ 

 $Next <sup>4</sup>$ 

Once you have discussed and agreed on the performance plan with your supervisor, [supervisor], either one of you can select "go to next step" to progress to the plan approval step.

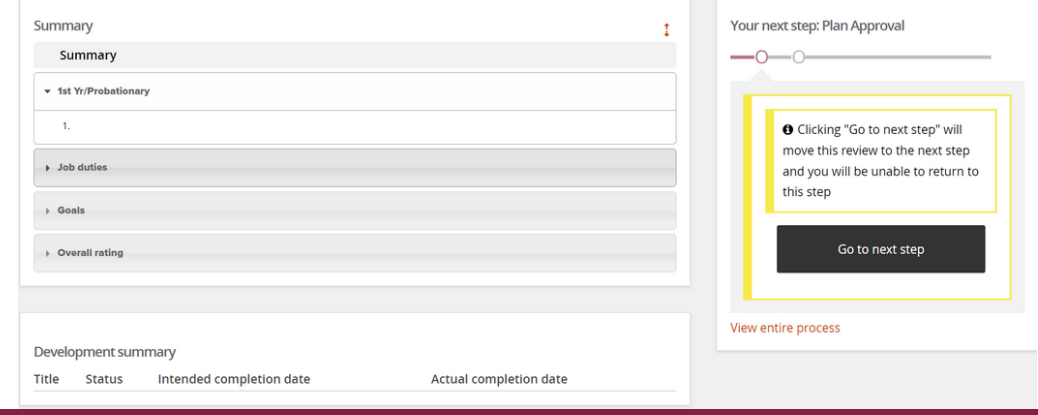

ext $\cup$ tp.  $\mathbf{C}$ 

z

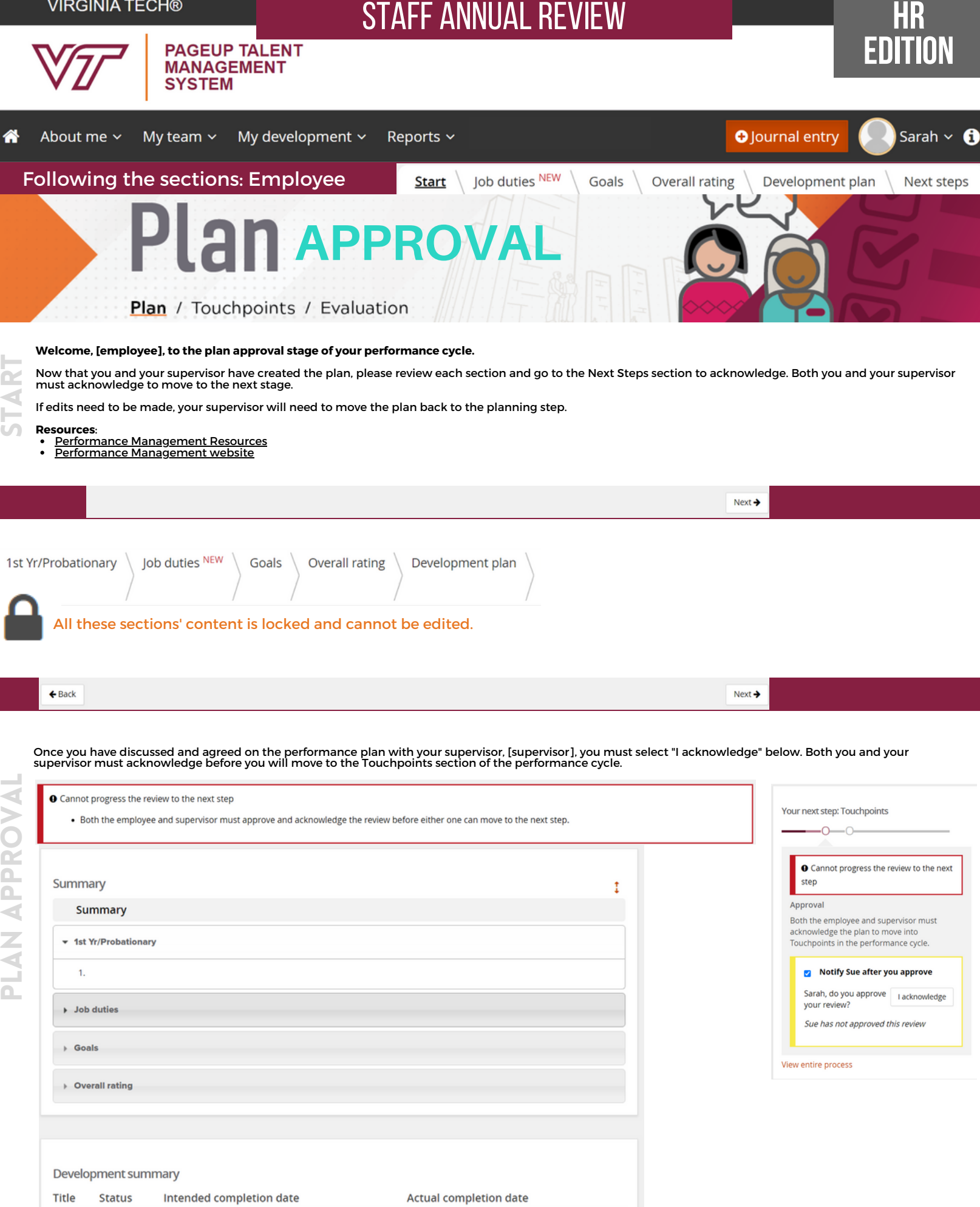

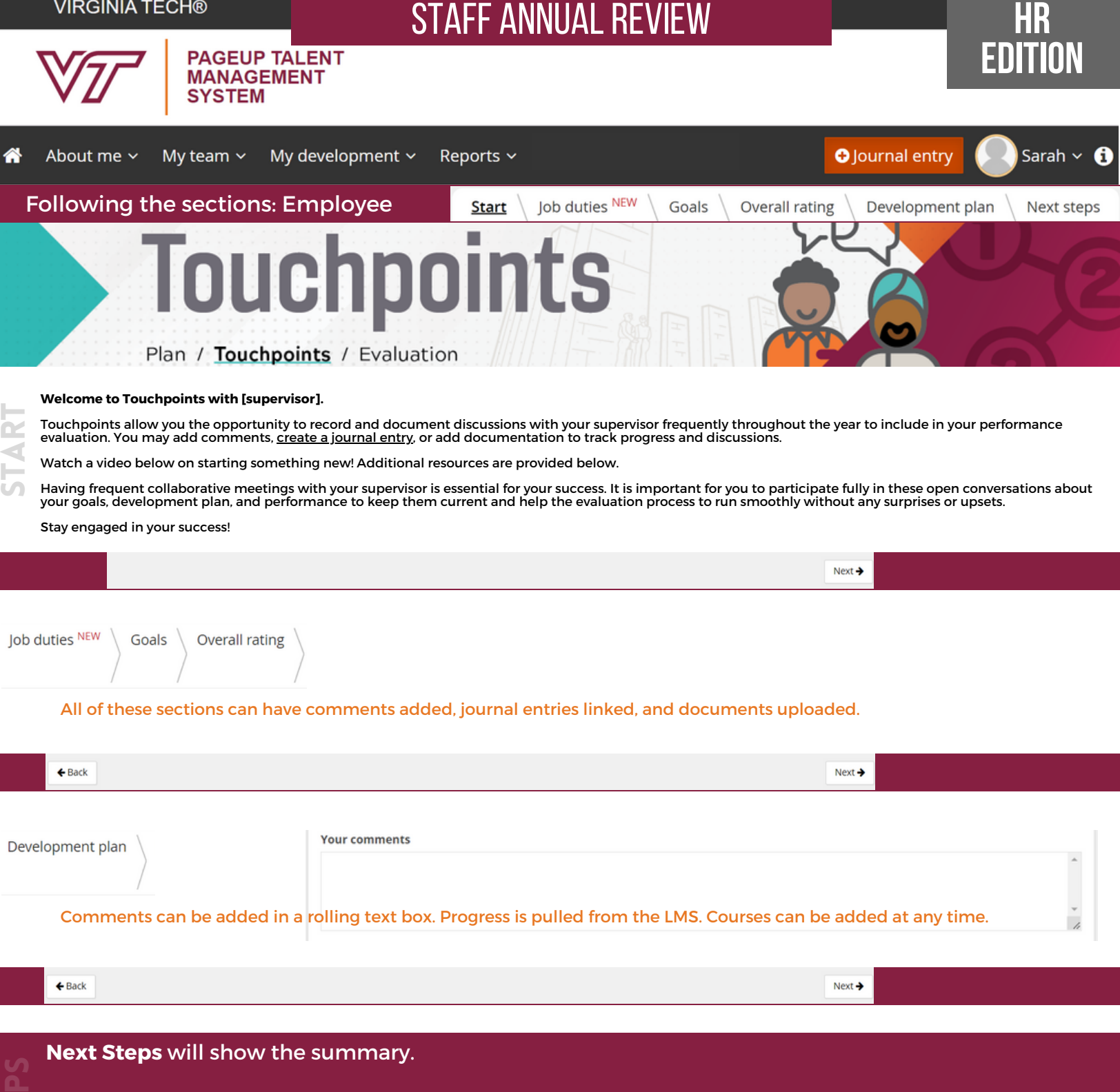

The system will automatically progress to the review stage once the last date for Touchpoints has passed. Then the review will move to the self-evaluation. Once the employee completes their evaluation, and the supervisor and reviewer have completed their parts, then the supervisor and employee have a discussion.

Finally, the review will move to the employee acknowledgement.

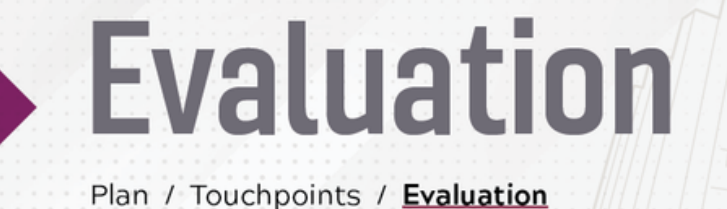

Z e

e

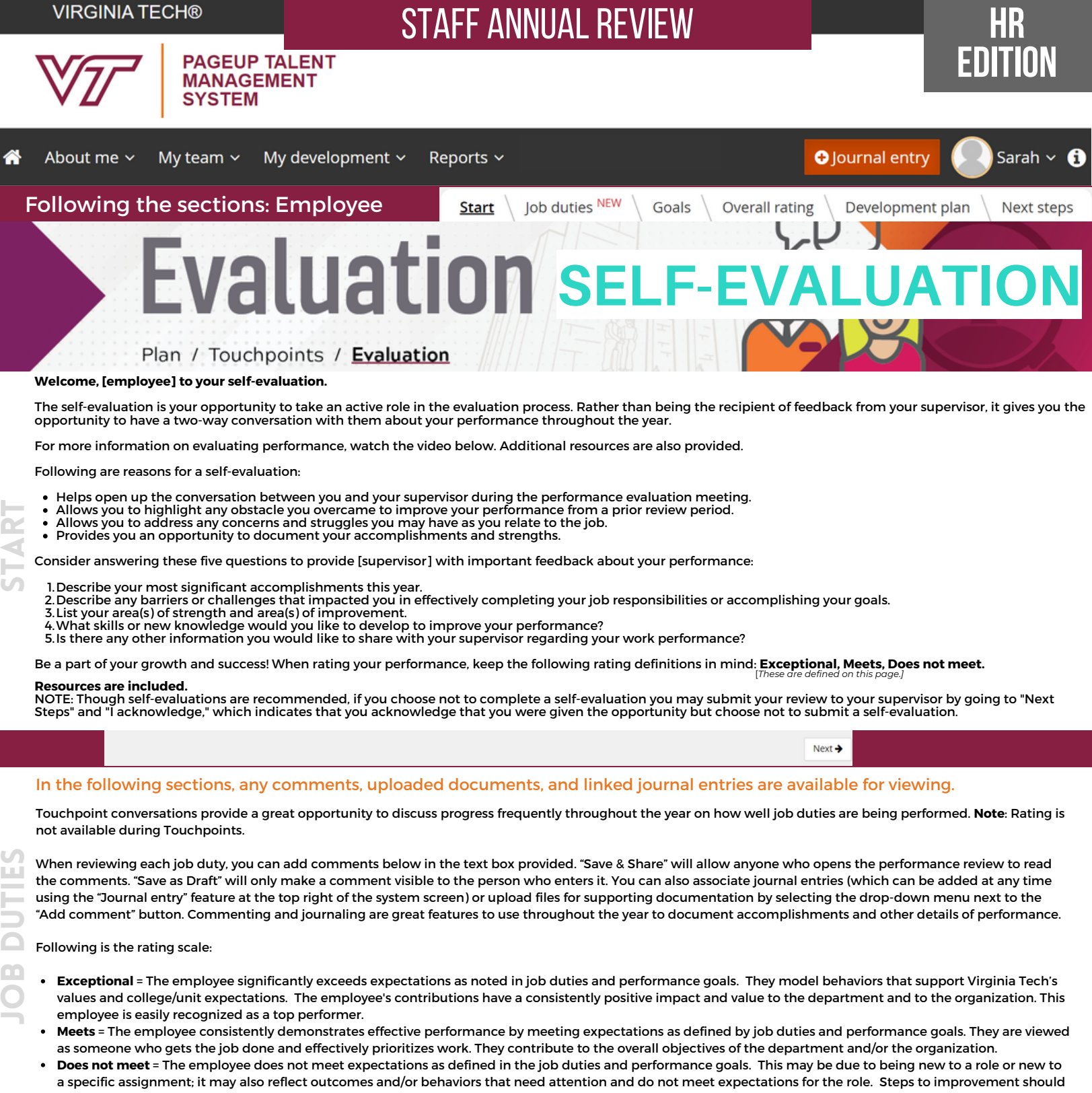

be discussed and documented.

The employee will see each of their job duties. To the right of the job duty will have a light gray box with a rating showing, as shown in Figure 1.

Ratings, as shown in Figure 2., have 3 filled stars for Exceptional, 2 filled stars for Meets, and 1 filled star for Does not meet.

Hovering over the stars provides a short explanation of each. Select the star to rate.

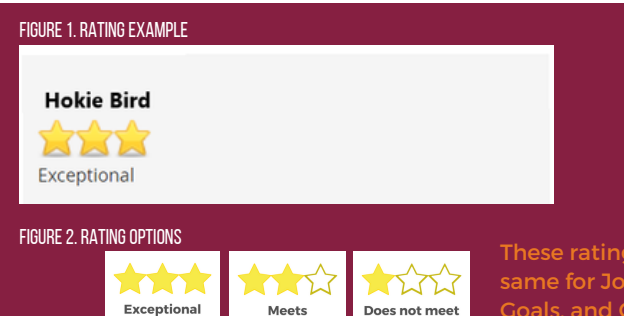

These ratings are the same for Job Duties, Goals, and Overall Rating.

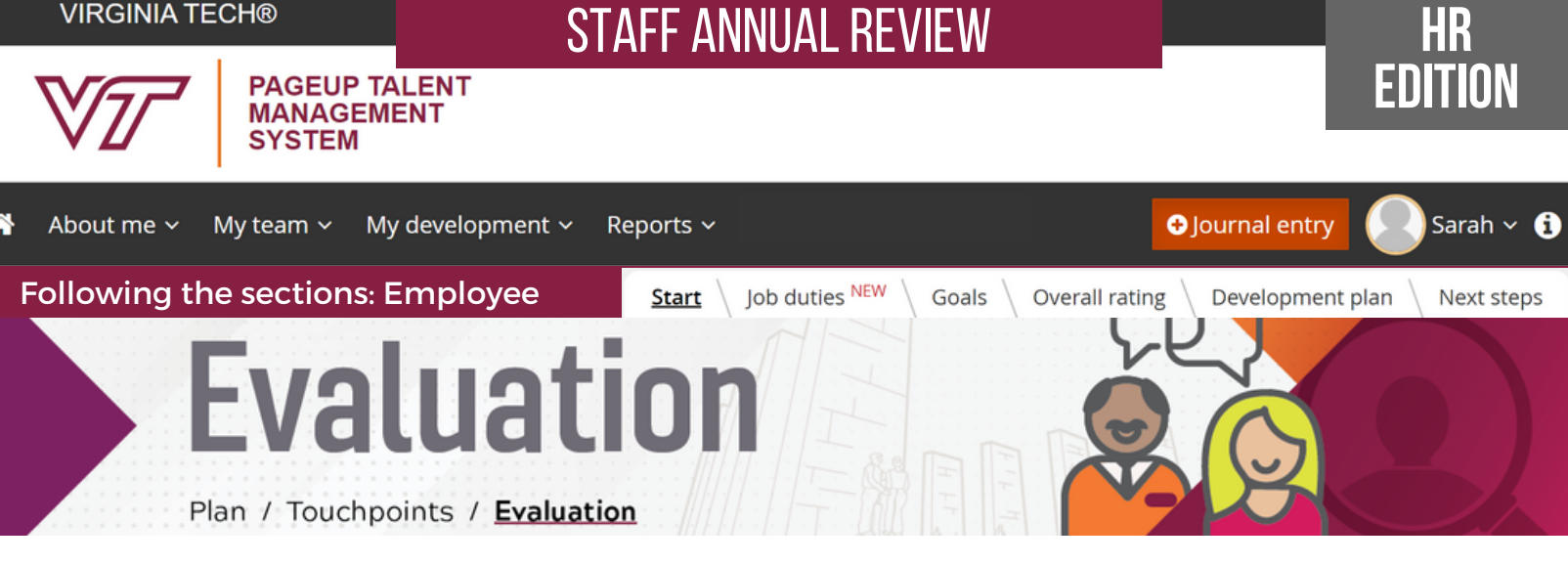

Touchpoint conversations provide a great opportunity to discuss progress frequently throughout the year on how well job duties are being performed. **Note**: Rating is not available during Touchpoints.

When reviewing each goal, you can add comments below in the text box provided. "Save & Share" will allow anyone who opens the performance review to read the comments. "Save as Draft" will only make a comment visible to the person who enters it. You can also associate journal entries (which can be added at any time using the "Journal entry" feature at the top right of the system screen) or upload files for supporting documentation by selecting the drop-down menu next to the "Add comment" button. Commenting and journaling are great features to use throughout the year to document accomplishments and other details of performance.

Following is the rating scale:

- **Exceptional** = The employee significantly exceeds expectations as noted in job duties and performance goals. They model behaviors that support Virginia Tech's values and college/unit expectations. The employee's contributions have a consistently positive impact and value to the department and to the organization. This employee is easily recognized as a top performer.
- **Meets** = The employee consistently demonstrates effective performance by meeting expectations as defined by job duties and performance goals. They are viewed as someone who gets the job done and effectively prioritizes work. They contribute to the overall objectives of the department and/or the organization.
- **Does not meet** = The employee does not meet expectations as defined in the job duties and performance goals. This may be due to being new to a role or new to a specific assignment; it may also reflect outcomes and/or behaviors that need attention and do not meet expectations for the role. Steps to improvement should be discussed and documented.

 $\leftarrow$  Back Next  $\rightarrow$ 

Please rate the overall performance below. **Note:** The overall rating is not available during Touchpoints.

 rating, you can add a journal entry or upload files by selecting the drop-down menu next to the add comment button. You can add comments throughout the year by selecting the comments button. Comments can be shared or saved as private for your view only. To support your

#### **Rating Scale:**

- **Exceptional** = The employee significantly exceeds expectations as noted in job duties and performance goals. They model behaviors that support Virginia Tech's values and college/unit expectations. The employee's contributions have a consistently positive impact and value to the department and to the organization. This employee is easily recognized as a top performer.
- **Meets** = The employee consistently demonstrates effective performance by meeting expectations as defined by job duties and performance goals. They are viewed as someone who gets the job done and effectively prioritizes work. They contribute to the overall objectives of the department and/or the organization.
- **Does not meet** = The employee does not meet expectations as defined in the job duties and performance goals. This may be due to being new to a role or new to a specific assignment; it may also reflect outcomes and/or behaviors that need attention and do not meet expectations for the role. Steps to improvement should be discussed and documented.

uploading documents. Supervisors should contact <u>[Employee](https://www.hr.vt.edu/our-workplace/employee-relations.html) Relations</u> prior to giving an employee an overall rating of "Does not meet." If providing an overall rating of "Does not meet" or "Exceptional," provide supporting detailed documentation through comments, linking journal entries, or

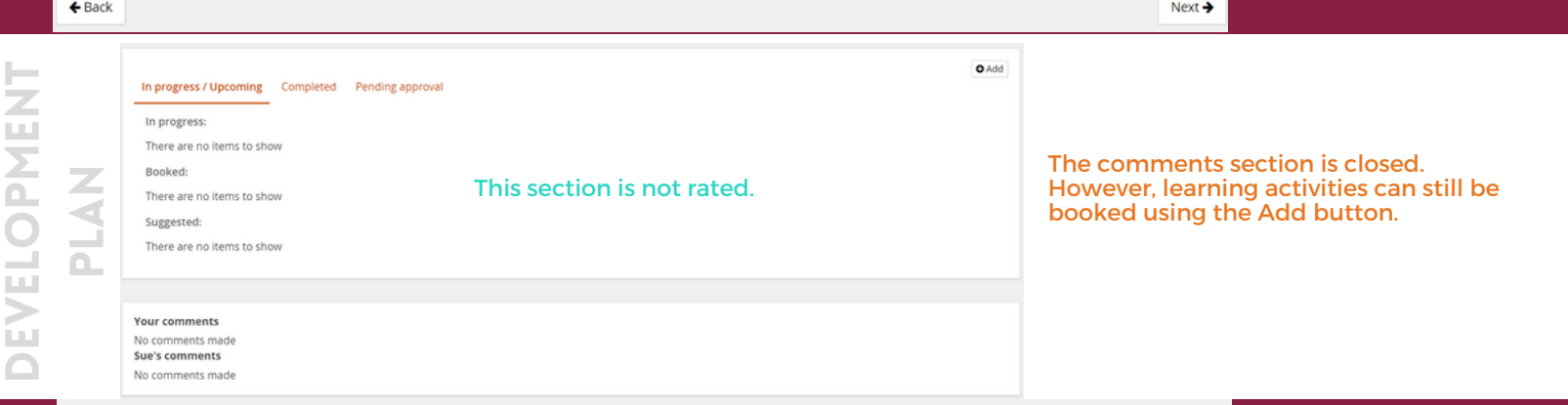

 $Next  $\rightarrow$$ 

o

 $\geqslant$ 

r $\blacktriangleleft$ llr $\blacktriangleleft$ t

g

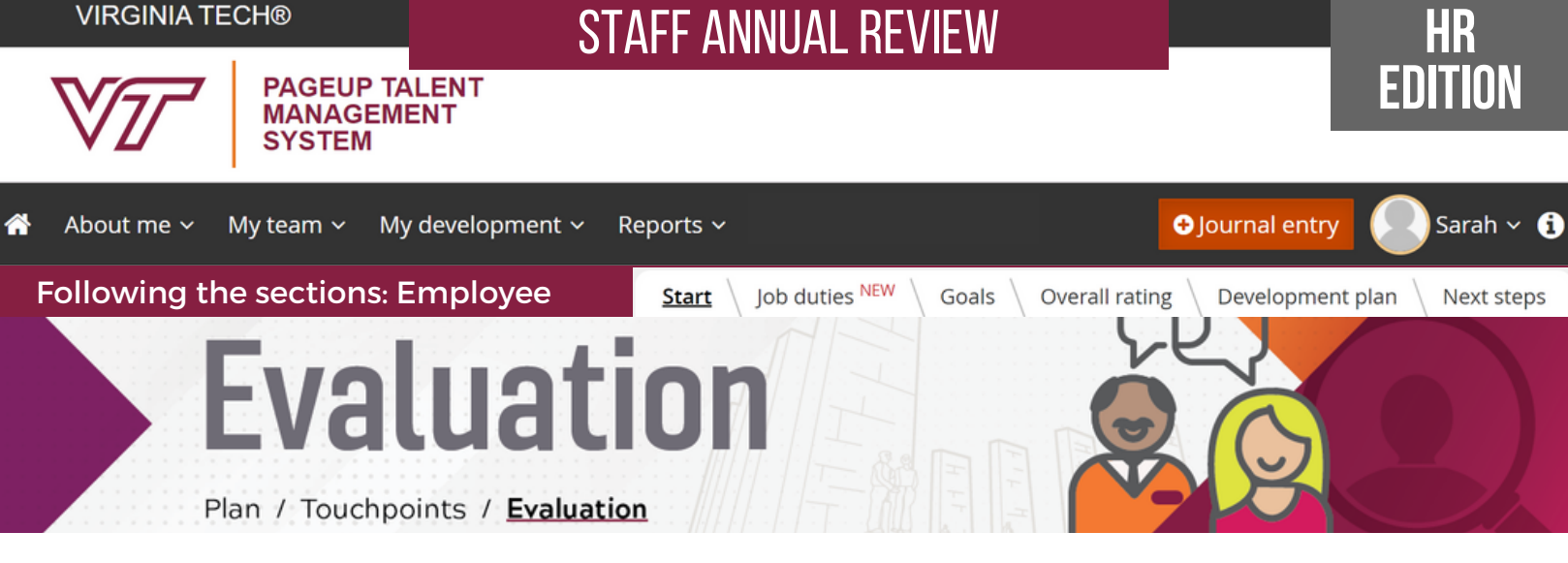

A self-evaluation will help you look back over the year and gain greater insights into your accomplishments, abilities, and strengths while also helping you set future goals for improvement.

Self-evaluations are optional. If you choose to skip this step, move your evaluation forward to the next stage. Select Next Steps and "I acknowledge," which indicates that you have either completed your self-evaluation or you choose not to complete a self-evaluation.

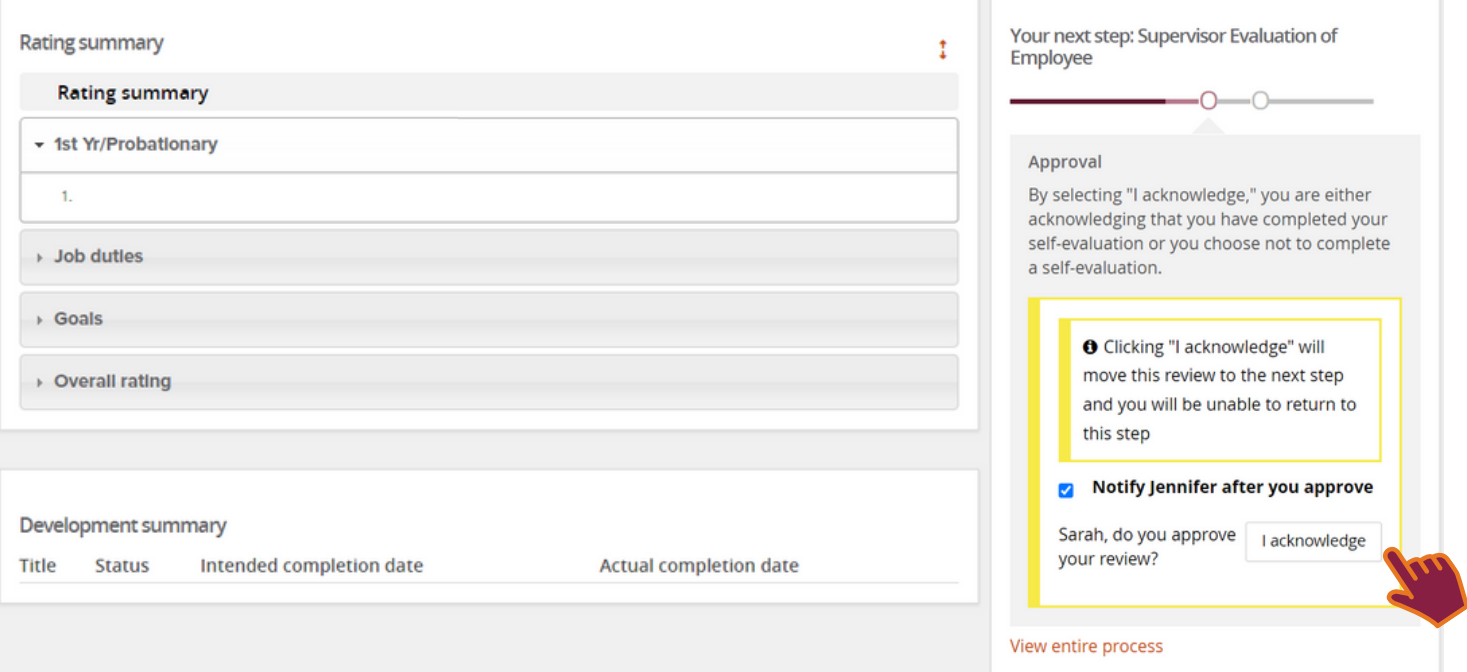

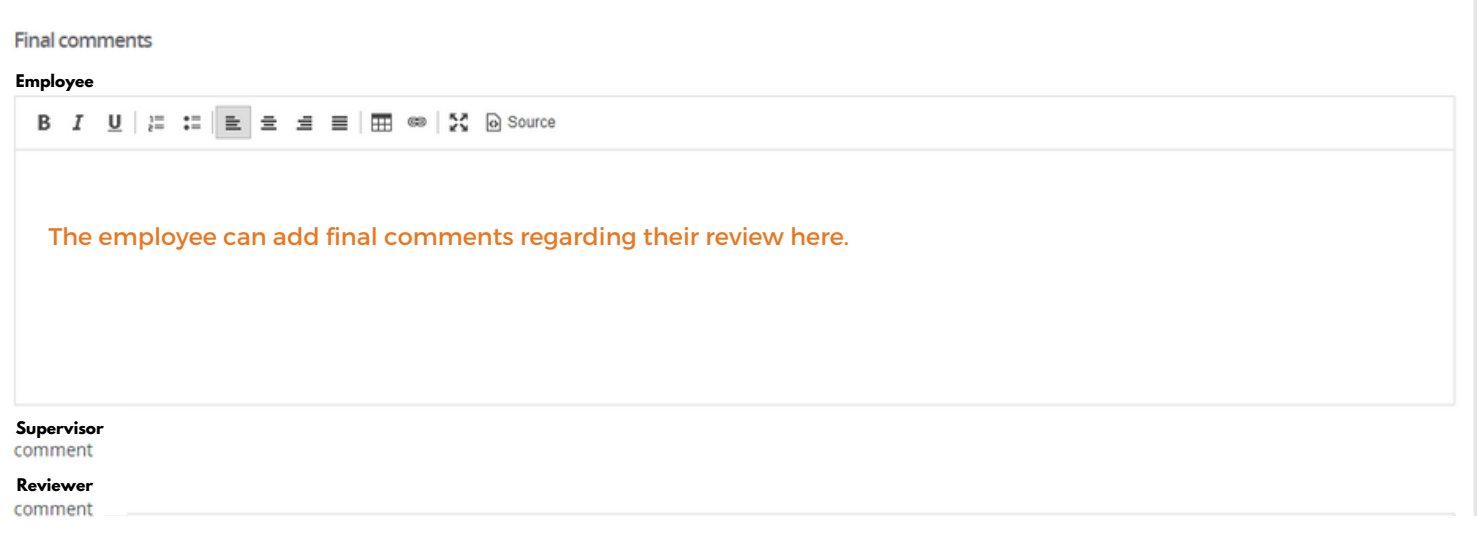

 $\mathsf{U}$ 

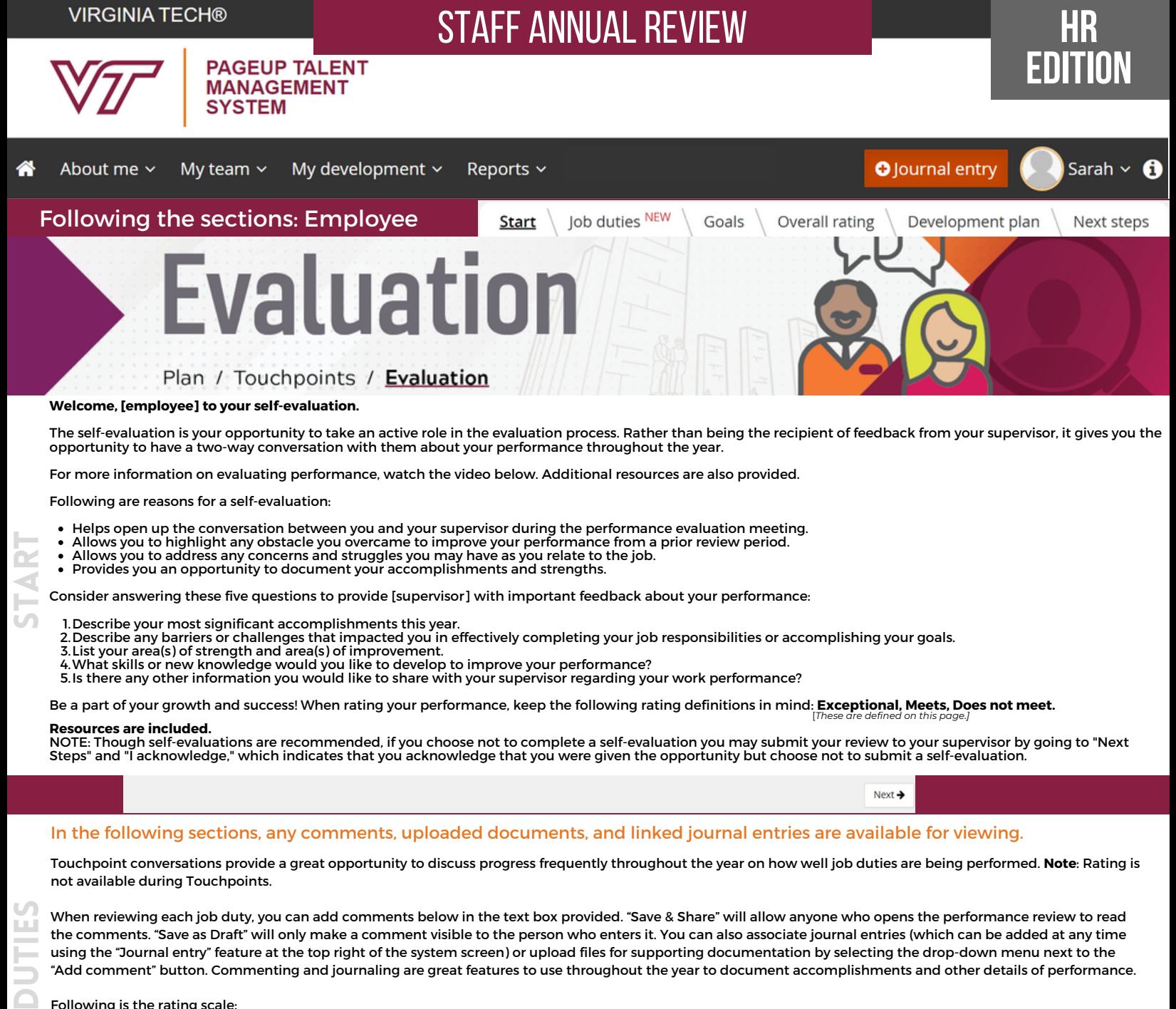

Following is the rating scale:

**J** 

o

- employee is easily recognized as a top performer. **Exceptional** = The employee significantly exceeds expectations as noted in job duties and performance goals. They model behaviors that support Virginia Tech's values and college/unit expectations. The employee's contributions have a consistently positive impact and value to the department and to the organization. This
- **Meets** = The employee consistently demonstrates effective performance by meeting expectations as defined by job duties and performance goals. They are viewed as someone who gets the job done and effectively prioritizes work. They contribute to the overall objectives of the department and/or the organization.
- **Does not meet** = The employee does not meet expectations as defined in the job duties and performance goals. This may be due to being new to a role or new to a specific assignment; it may also reflect outcomes and/or behaviors that need attention and do not meet expectations for the role. Steps to improvement should be discussed and documented.

The employee will see each of their job duties. To the right of the job duty will have a light gray box with a rating showing, as shown in Figure 1.

Ratings, as shown in Figure 2., have 3 filled stars for Exceptional, 2 filled stars for Meets, and 1 filled star for Does not meet.

Hovering over the stars provides a short explanation of each. Select the star to rate.

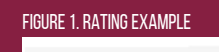

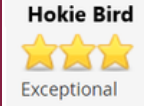

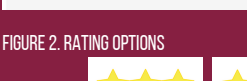

Exceptional

These ratings are the same for Job Duties, Goals, and Overall Rating.

Meets

 $\bowtie$ 

Does not meet

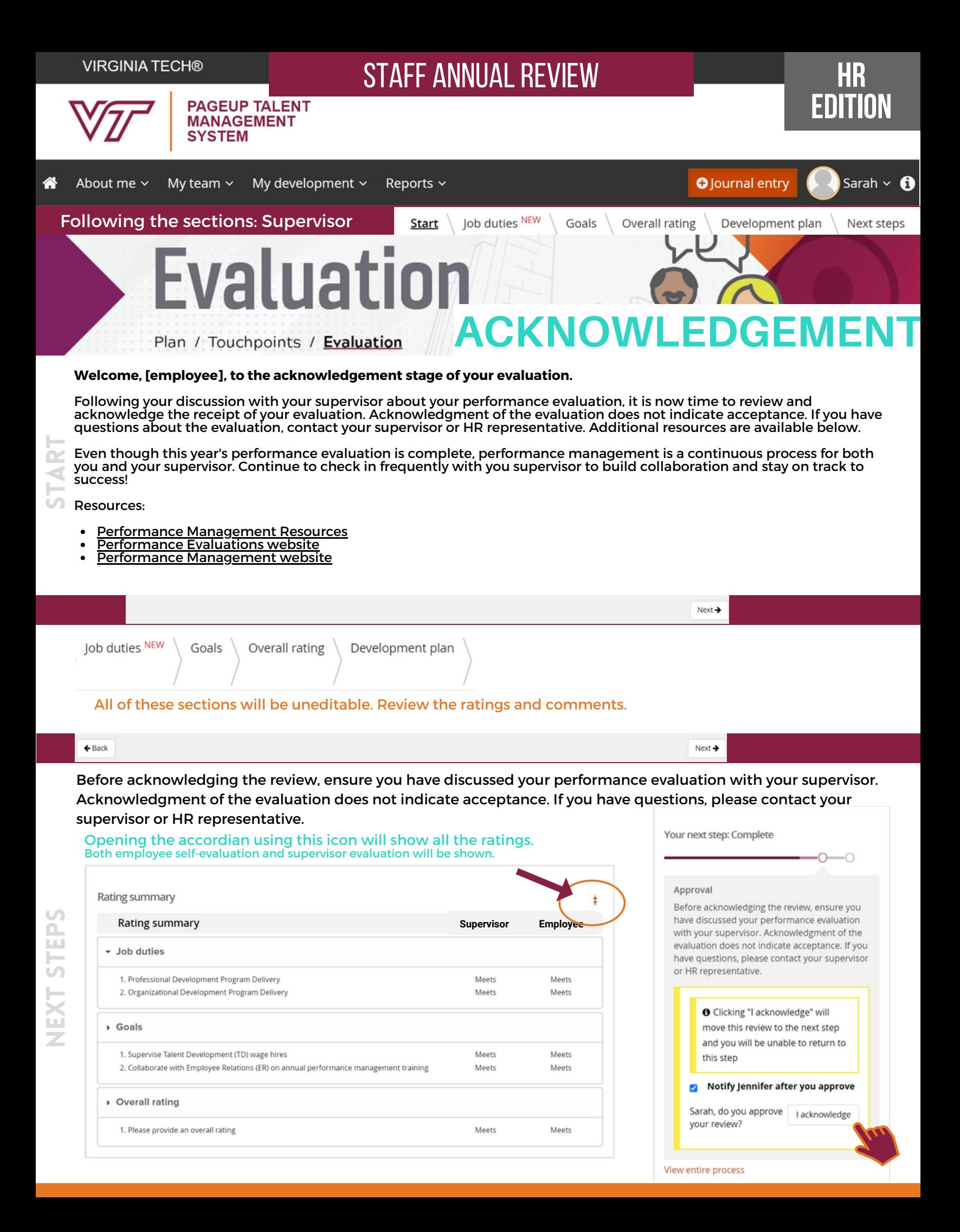